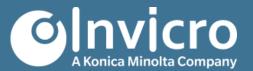

# Release Notes: VivoQuant 2022\_patch1

Release Date: Tuesday, 7 March 2023

This VivoQuant 2022\_patch1 release introduces many enhancements to existing features as well as new modules to support analysis and workflows. This release also addresses a series of bugs and issues from previous releases.

For more information, please contact <u>info@invicro.com</u>, Invicro Support at <u>support@invicro.com</u>, or Invicro Sales at <u>sales@invicro.com</u>. We look forward to your continued feedback and we thank everyone who has contributed through requests and reports.

### **Table of Contents**

| ENHANCEMENTS | 2 |
|--------------|---|
| BUG FIXES    | 2 |
| KNOWN ISSUES | 4 |

### **Enhancements**

The following user stories are part of the VivoQuant 2022\_patch1 release:

| VQ-2597 | Update audit trail username for streaming license environments |
|---------|----------------------------------------------------------------|
| VQ-2605 | AppStream: Handle QSettings through a local ini file           |
| VQ-3008 | Save heartbeat terminated session to zipacs                    |

## **Bug Fixes**

The following bugs have been addressed:

| VQ-2708 | Crash When MIP is enabled with Windows large UI settings                                                   |
|---------|----------------------------------------------------------------------------------------------------|
| VQ-2479 | Update check dialog ignore option should mute notifications                                                |
| VQ-2493 | Switching between radiologist/neurologist setting in Tile View doesn't work                                |
| VQ-2773 | Need to update Enhanced CT per-frame data when saving                                                      |
| VQ-2844 | Crash when scrolling in slice views using laptop trackpad                                                  |
| VQ-2885 | Single Frame time series images loaded as a volume image                                                   |
| VQ-2916 | Min-Max tool does not change to the right theme after change from dark to default theme in Linux.          |
| VQ-2918 | Linux - DM and Distance/Annotation tool does not change to Default theme after swith from Dark to Default. |
| VQ-2920 | Expansion state of repository tree in DicomBrowser reverts after exiting the dialog                        |
| VQ-2019 | Distance Operator: Right-click menu for Line annotation should show correct list of line style names       |
| VQ-2800 | No icons are present in the 3D ROI Tool -> 3D ROI options                                                  |
| VQ-2827 | VQ 2021 zoom out button creates overlay on top of dataset with large ROIs                                  |
| VQ-2989 | VQ 2022 Saving session name with a dash removes everything before the - from the session loader            |
| VQ-3011 | Floating License: heartbeat timeout message box showing repeatedly                                         |
| VQ-2944 | Custom Brain Atlas wizard page doesn't have theming applied                                                |
| VQ-2951 | Clicking No to update suggestion dialog hides the dialog instead of just closing it                        |
| VQ-2970 | Crash using VQ_SETTINGS_PATH variable in AppStream on one account                                          |
| VQ-2896 | RTSTRUCT saved on SF image reloads with offset in SF images                                                |
|         |                                                                                                    |

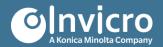

### **Known Issues**

| VQ-1352 | Mac OS - DICOM dump modal always goes behind the main window.                                                                        |
|---------|----------------------------------------------------------------------------------------------------|
| VQ-2164 | VQ 2021 - Plane view scrolling increments too high                                                                                   |
| VQ-2220 | VQ ROI draw cursor is offset when Windows scaling is set higher than 100%                                                            |
| VQ-2995 | VQ needs to be restarted after providing invalid password for Worklist task, dismissing system error, and attempting to re-open task |
| VQ-3022 | Zooming in/out feature not working                                                                                                   |
|         | gg                                                                                                    |
| VQ-3068 | MAC - Invicro logo is cropped in the main page.                                                                                      |

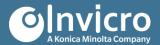